n m

## **追加費用なしで光学系の高速な最適化、ロバスト設計**

こんなことで困っていませんか?

**性能に強く寄与するパラメータを把握し、効率的・高速に最適化したい 最適化機能を使いたいが導入費用がなく、試行錯誤で設計している 設計値からばらついた、製造・組み立て誤差も考慮して最適化したい**

## 追加費用無しで、容易に連続解析や最適化が可能

Speosのライセンスに標準で組み込まれているANSYS WorkBench(以降、WorkBench)を使用すると、 Speosのパラ メータを用いて連続解析や最適化を容易に行えます。以下のよう な特徴があります

・CADの寸法、材料物性値、光源の光束といったSpeosのあらゆ るパラメータを変数にとることが可能です

・「複数ポイントの光度の平均値を最大化したい」など、柔軟な ターゲットの設定が可能です

・ブロック図で設定が整理され、抜け漏れがない合理的なセット アップを支援します

・2022R1より追加されたSpeos Parameter Managerで、解析 に使用する変数を専用ウィンドウで素早く指定可能になりました

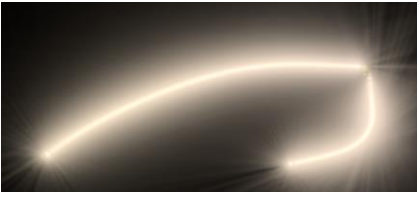

۵Ē

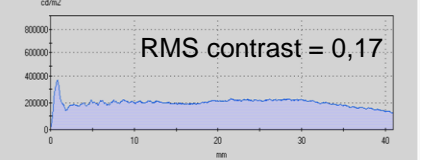

均一発光、均一照射設計にも 利用可能

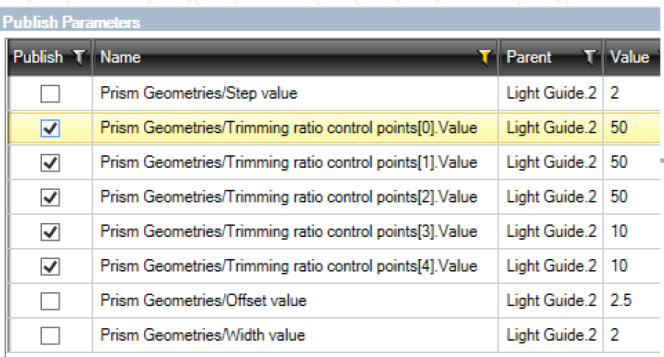

Speos Parameter Managerを使用して、最適化 に使用するパラメータを選択する様子。自動的にパ ラメータがリスト化されて、チェックボックスにチェック するだけで変数に指定可能

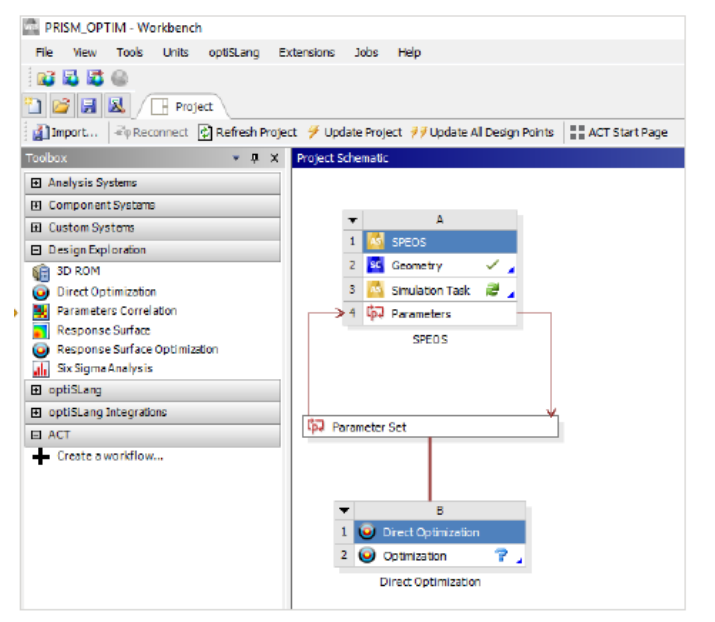

WorkBenchを使用して最適化を進める様子。プロセスがブ ロック図で整理されており、手順の把握や修正に活用可能

## **CYBERNET**

## 多数の変数を扱う最適化でも短時間で計算が可能

複数の変数で最適化を行う際、計算量が膨大で時間 がかかることにお困りではありませんか? WorkBenchを使用した以下の方法で、素早く良質 な解を見つけることが可能です。 WorkBenchは各 手順について豊富なオプションを備えています

r

T

1.実験計画法により設計空間の情報をサンプリング する

2. 実験計画法で得られたデータを連続的な曲面へ近 似(応答曲面化)して解空間を可視化しつつ、性能へ の影響が強い重要変数の見極めを行う

3. アルゴリズムを選択し、最適化計算を実行

※実験計画法、応答曲面、最適化アルゴリズムの詳細については 以下をご参考ください https://www.cybernet.co.jp/ansys/case/lesson/009.html

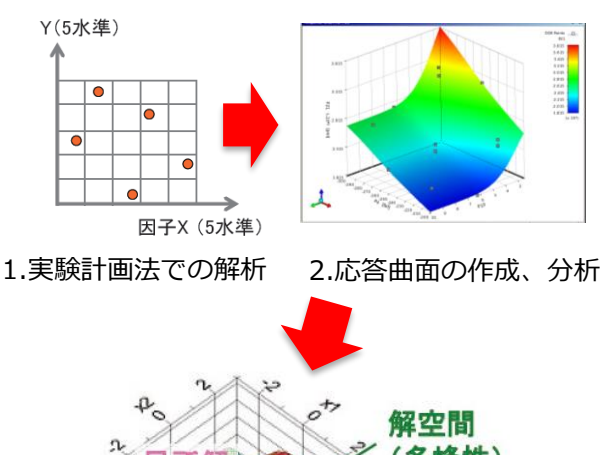

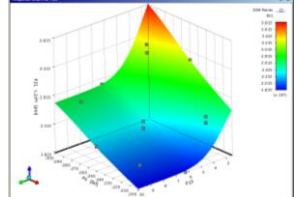

۳.

解空間 (多峰性) 設計空間

3.最適化による良質解(大域解)の算出

組み立て誤差が生じた場合の分析に役立つ機能も搭載

設計値からばらついた場合でも、性能が低下しない設計を実現されたいとお考えではあ りませんか? WorkBenchなら変数のばらつき時の影響を分析可能で、ロバスト性向上 の設計に役立ちます

- ・仕様未達となる確率の推定
- ・評価項目毎の確率密度や累積分布表示による性能ばらつきの傾向確認

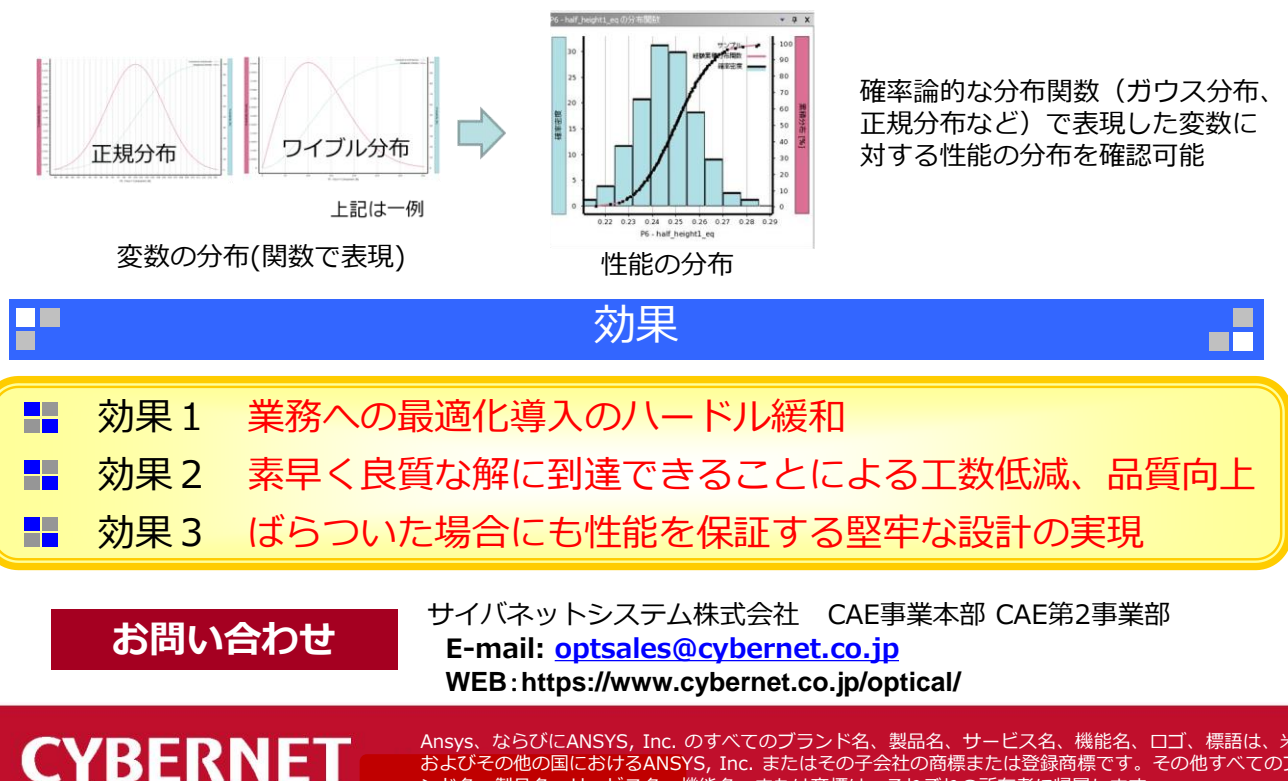

Ansys、ならびにANSYS, Inc. のすべてのブランド名、製品名、サービス名、機能名、ロゴ、標語は、米国 およびその他の国におけるANSYS, Inc. またはその子会社の商標または登録商標です。その他すべてのブラ ンド名、製品名、サービス名、機能名、または商標は、それぞれの所有者に帰属します。